# **[02 – Diaframmi, ISO e tempi](https://www.astrotrezzi.it/astrocorsi/newbie/02-diaframmi-iso-e-tempi-di-esposizione/) [di esposizione](https://www.astrotrezzi.it/astrocorsi/newbie/02-diaframmi-iso-e-tempi-di-esposizione/)**

Dopo aver imparato quali sono le caratteristiche fondamentali ed il funzionamento di una reflex digitale è giunto il momento di effettuare i primi scatti. Come avrete intuito dal paragrafo *"lo scatto fotografico"* della scorsa lezione, la parte più difficile è determinare il tempo di esposizione ovvero quanto lasciare esposto il sensore a semiconduttore alla luce. Se infatti la luce che arriva al sensore è troppa avremo immagini *sovraesposte*, in caso contrario *sottoesposte* (Figura 1).

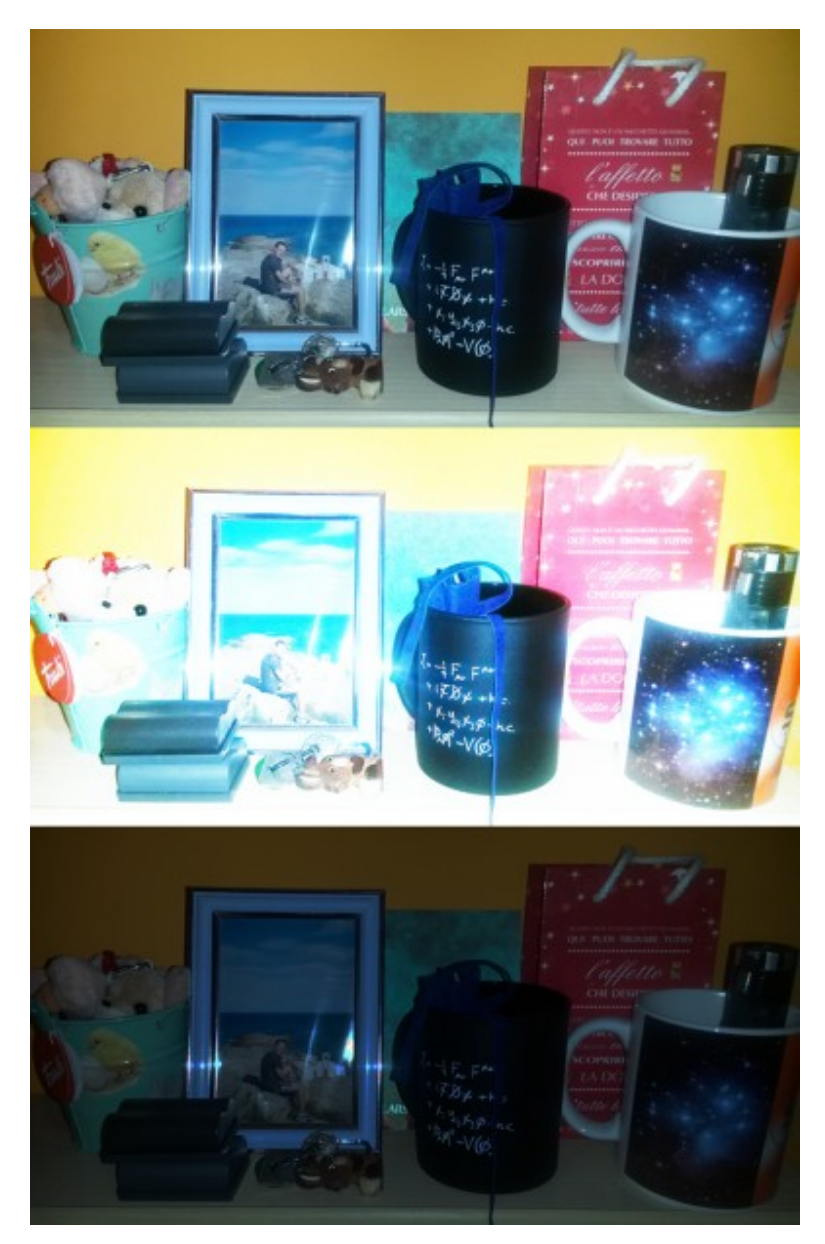

Figura 1: dall'alto in basso abbiamo

## un'immagine esposta correttamente, una sovraesposta ed una sottoesposta.

Il modo migliore per determinare il corretto tempo di esposizione è andare per tentativi, ovvero variare in modo continuo il tempo in cui il sensore a semiconduttore rimane esposto alla luce finché il risultato ottenuto non è quello atteso. In passato questo approccio non era sicuramente affrontabile (ogni rullino aveva al massimo 36 scatti!) e pertanto è stato sviluppato un sistema elettronico in grado di valutare il *miglior* tempo di esposizione. Questo strumento prende il nome di esposimetro ed è presente anche sulle reflex digitali. Nella fotografia diurna l'esposimetro è uno strumento fondamentale dato che permette di avere una valutazione più o meno buona di quello che è il corretto tempo di esposizione. Strumenti più semplici come fotocamere digitali compatte, smarphone e tablet utilizzano sempre (e spesso solo) l'esposimetro per effettuare i propri scatti. Purtroppo in astrofotografia l'esposimetro non è un buon indicatore del tempo di esposizione e risulta pertanto inutilizzabile. In passato si facevano così degli scatti di prova per determinare i tempi corretti con una data configurazione ottica e poi si scattava sempre seguendo quelle indicazioni. Oggi per fortuna, grazie al digitale, possiamo vedere le nostre fotografie in tempo reale decidendo sul posto il tempo di esposizione più adatto. Vediamo quindi ora nel dettaglio come fare.

#### IMPOSTARE TEMPI, ISO e DIAFRAMMA

Per come abbiamo definito il diaframma nella scorsa lezione è ovvio immaginare che il tempo di esposizione dipenderà in qualche modo dal valore di questo. Ma il diaframma non è l'unico fattore in gioco. Il sensore a semiconduttore, così come in passato la pellicola fotografica, può essere più o meno sensibile alla radiazione luminosa. Questa caratteristica, nota come sensibilità, può oggi essere cambiata elettronicamente mentre in passato era necessario cambiare fisicamente la pellicola. Oggi quindi un sensore può assumere, scatto dopo scatto, diversi valore di sensibilità misurata in ISO. Il termine ISO è sia un acronimo dell'inglese *International Organization for Standardization* ovvero il nome dell'organizzazione atta alla standardizzazione dei

parametri di apparecchiature tecniche sia un sostantivo derivato dal greco *ἴσος* che significa uguale. Bassi valori di ISO (50-100) si traducono in una scarsa sensibilità alla luce. Oggi la tendenza generale è quella di produrre DSLR sempre più sensibili, ovvero in grado di raggiungere valori di ISO sempre più elevati (ad esempio i 51200 ISO della Canon EOS 1D X).

Individuati i due fattori principali da cui dipende il tempo di esposizione, ovvero valore del diaframma e sensibilità, siamo pronti per iniziare. Iniziamo quindi con il settare il valore del diaframma. Supponiamo a titolo di esempio di voler scattare a f/10. Andiamo quindi a selezionare dalla ghiera dei menù della nostra fotocamera digitale la lettera M (manuale) o nel caso ci fosse B (bulb). A titolo di esempio riportiamo la ghiera dei menù della Canon EOS 40D (Figura 2).

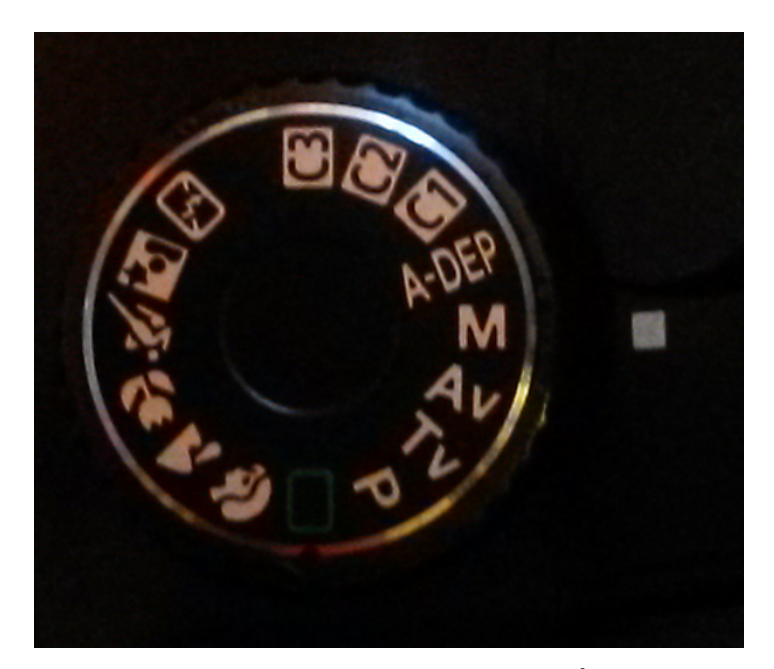

Figura 2: ghiera dei menù di una Canon EOS 40D. Come si vede è stato selezionato il menù manuale M.

Andate quindi a selezionare un valore di diaframma (per esempio 10). Questa procedura dipende dal modello di macchina fotografica considerata e per questo consigliamo la lettura del manuale delle istruzioni relativo al menù manuale M o dove presente bulb B. Lo stesso fate per gli ISO (vedi manuale di istruzioni) selezionando, a titolo di esempio, una sensibilità pari a 400 ISO. Giunti a questo punto verificate che lo stabilizzatore e l'auto-focus relativo al vostro obbiettivo siano azionati (stabilizzatore su ON, messa a fuoco su AF), come riportato in Figura 3.

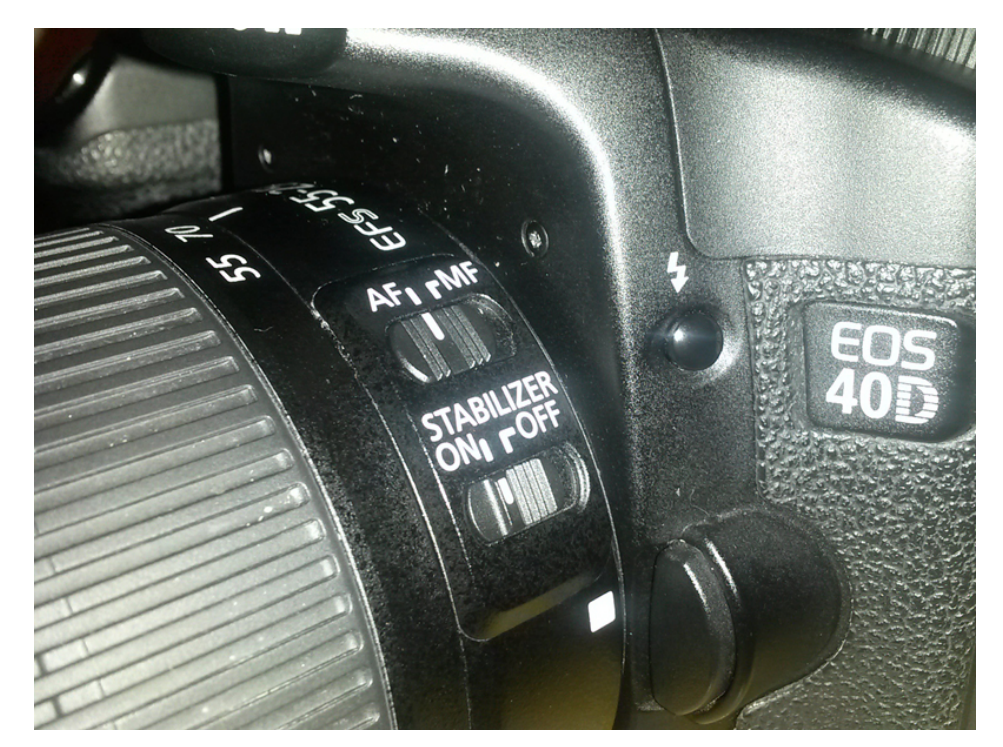

Figura 3: Leva per azionare lo scatto in auto-focus (AF) e lo stabilizzatore (ON).

Giunti a questo punto modificate i tempi di esposizione, impostando un valore di esposizione minimo pari generalmente ad un tempo compreso tra 2000 e 8000 ovvero tra 1/2000 e 1/8000 di secondo. Provate a scattare. Quello che otterrete sarà un'immagine praticamente nera. Provate ora a diminuire il valore del tempo di esposizione indicato sul display agendo con gli appositi pulsanti/ghiere di regolazione. Questo significa fisicamente aumentare il tempo di esposizione. Come vedrete sul display LCD ogni scatto risulterà sempre più luminoso fino a raggiungere il corretto tempo di esposizione. Purtroppo mentre la scala degli ISO e dei diaframmi è ben rappresentata nei menù delle più comuni DSLR in commercio, la scala dei tempi è, a mio avviso, contro intuitiva. In tabella 1 è riportato il tempo di esposizione indicato sulle fotocamere digitali ed il rispettivo valore espresso in secondi. Come si vede un tempo di esposizione 8000 è più breve di 5" che a sua volta è più breve di 15".

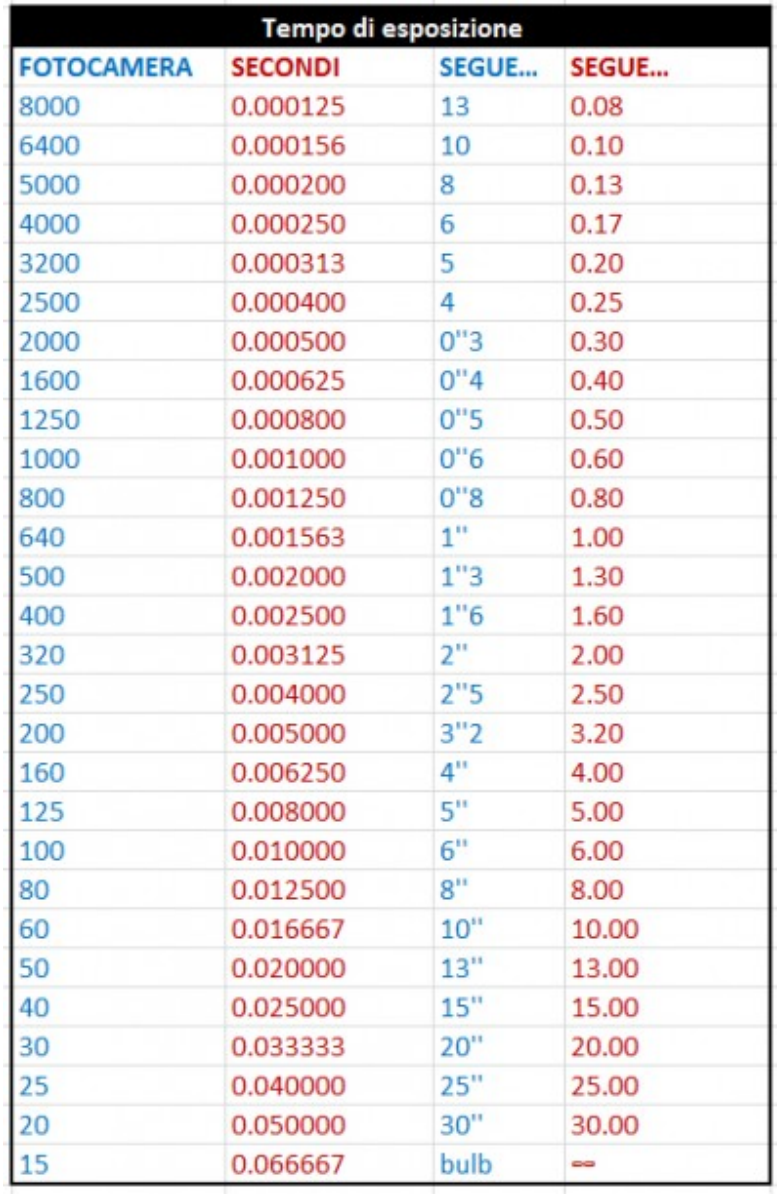

Tabella 1: In blu i tempi di eposizioni indicati nei menù delle fotocamere digitali più comuni, in rosso il valore degli stessi espressi in secondi. Alcuni modelli di fotocamere potrebbero non disporre di tutti i valori riportati in tabella.

#### ANALISI DEL RISULTATO OTTENUTO

Se tutto è andato bene, a questo punto dovremmo avere tra le nostre mani uno scatto esposto correttamente e perfettamente a fuoco (grazie alla funzionalità auto-focus). Apriamolo con un programma di elaborazione

delle immagini quali GIMP o Photoshop CS ed apriamo l'utility Istogramma, disponibile ad esempio in Photoshop cliccando sul menù Finestra → Istogramma. Avremo modo di imparare più a fondo il significato di questo grafico nelle prossime lezioni. Per il momento utilizziamolo semplicemente per scoprire se la nostra immagine è ben esposta. Per fare ciò osserviamone la forma. Se l'istogramma è spostato verso destra allora la nostra immagine è sovraesposta, altrimenti sarà sottoesposta. Un'immagine correttamente esposta sarà quella il cui istogramma è ben distribuito lungo tutto il range di variabilità (vedi Figura 4).

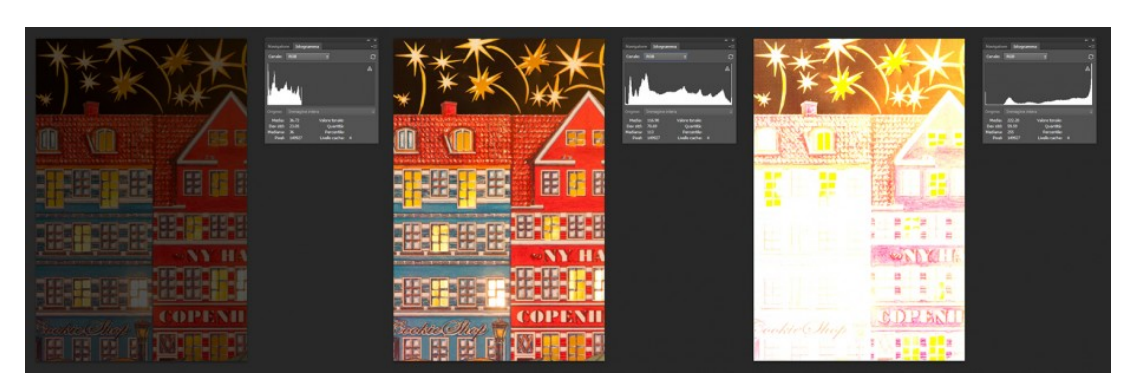

Figura 4: Da sinistra a destra una foto sottoesposta, correttamente esposta e sovraesposta con i relativi istogrammi.

Supponiamo quindi di aver effettuato uno scatto esposto correttamente, supportato sia da un test visivo (l'immagine mi sembra buona) che "scientifico" (l'istogramma mi sembra buono). A questo punto abbiamo trovato la giusta combinazione diaframma – tempo di esposizione – ISO per il nostro soggetto in esame. Cosa succede se ora vogliamo cambiare gli ISO o il diaframma o entrambi? Come varierà il nostro tempo di esposizione? Indicando per comodità con *f* il diaframma, con *ISO* la sensibilità e con *t* il tempo di esposizione, allora:

Mantenendo fissato il numero di ISO e cambiando il valore del diaframma da un valore iniziale *f1* ad uno finale *f2*, allora detto *t1* il tempo di esposizione corretto relativo al valore iniziale del diaframma (espresso in secondi), il nuovo tempo di esposizione corretto *t2* (sempre in secondi) sarà dato da:

Mantenendo fissato il diaframma e cambiando il numero di ISO da un valore iniziale *ISO1* ad uno finale *ISO2*, allora detto *t1* il tempo di esposizione corretto relativo al valore iniziale di ISO (espresso in secondi), il nuovo tempo di esposizione corretto *t2* (sempre in secondi) sarà dato da:

$$
t2 = t1 \times (ISO1:ISO2)
$$

Cambiando il valore del diaframma da un valore iniziale *f1* ad uno finale *f2* e il numero di ISO da un valore iniziale *ISO1* ad uno finale *ISO2*, allora detto *t1* il tempo di esposizione corretto relativo al valore iniziale di ISO (espresso in secondi), il nuovo tempo di esposizione corretto *t2* (sempre in secondi) sarà dato da:

$$
t2 = t1 \times (f2:f1) \times (f2:f1) \times (IS01:IS02)
$$

Un po' di matematica non vi farà certo male. Una volta passato l'esame relativo a questa lezione vi verrà comunque consegnato un piccolo programmino per effettuare i calcoli appena illustrati

### ESERCIZIO

Per poter accedere alla terza lezione del corso, è necessario svolgere il seguente esercizio: *fotografate un soggetto qualsiasi utilizzando il menù M (o se disponibile B), impostando quindi manualmente il valore di ISO e diaframmi. Consigliamo f/8 e ISO400. L'immagine dovrà essere ben esposta. Caricate la vostra immagine nella cartella di Dropbox che vi è stata assegnata durante l'iscrizione al corso. Inviate poi all'indirizzo e-mail [corso@astrotrezzi.it](mailto:corso@astrotrezzi.it) i dati di scatto (ovvero tempo di esposizione, diaframmi, ISO, modello di corpo macchina e obiettivo utilizzato, lunghezza focale utilizzata). Infine allegate la risposta al seguente quesito: se un astrofotografo scatta un'immagine alla galassia di Andromeda con un telescopio che lavora a f/5 utilizzando come sensibilità* *400 ISO e tempo di esposizione 6 minuti; quale sarà il tempo di esposizione se ora utilizza un secondo telescopio che lavora a f/8 utilizzando come sensibilità 1600 ISO?* Per maggiori informazioni e dubbi scrivete all'indirizzo [corso@astrotrezzi.it](mailto:corso@astrotrezzi.it)